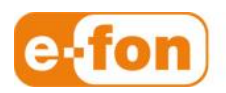

So einfach wie telefonieren.

# FreePBX Beispielkonfiguration

# **Beispielkonfiguration**

#### 1.1 Beispielsystem

- Asterisk: 11.5.1
- FreePBX: 2.11
- Linux: CentOS 6.3

#### 1.2 General Settings

- Trunk Name: 0719000000\_efon
- Outbound CallerID: 0719000000
- CID Options: Allow Any CID
- Maximum Channels: 3

## 1.3 Outgoing Settings

- Trunk Name: 0719000000\_trunk
- Peer Details:
	- o context=custom-get-did-from-sip-x-number
		- o username=0719000000
		- o secret=sippasswordfromprovider
		- o fromuser=0719000000
		- o fromdomain=e-fon.ch
		- o type=friend
		- o insecure=very
		- o host=sipXX.e-fon.ch
		- o disallow=all
		- o allow=alaw
- 0719000000:sippasswordfromprovider@sipXX.e-fon.ch

### 1.4 Inbound Routes

- 0719000000
	- o Description: Mainnumber
	- o DID Number: 0719000000
	- o Set Destination: <ring group or extension>
- 0719000001
	- o Description: DirectNumber1
	- o DID Number: 0719000001
	- o Set Destination: <ring group or extension>

### 1.5 Outbound Routes

- Route Name: All
- Route CID:
- Dial Patterns: match pattern=  $0X.$  -> The route will be used by all numbers with a leading 0.
- Trunk Sequence: 0: 0719000000\_efon

### 1.6 Asterisk Changes

- /etc/asterisk/extensions\_custom.conf
- [custom-get-did-from-sip-x-number]
- exten =>  $s, 1, Goto$  (from-trunk,  $S(SIP_HEABER(X-Number)), 1)$
- [macro-dialout-trunk-predial-hook]
- ;Add P-Preferred-Identity for the trunk CID 0719000000
- exten => s,1,ExecIf(\$["\${TRUNKOUTCID}" = "0719000000"]?SipAddHeader(P-Preferred-Identity:<sip:\${CALLERID(num)}@e-fon.ch>))

Seite 2